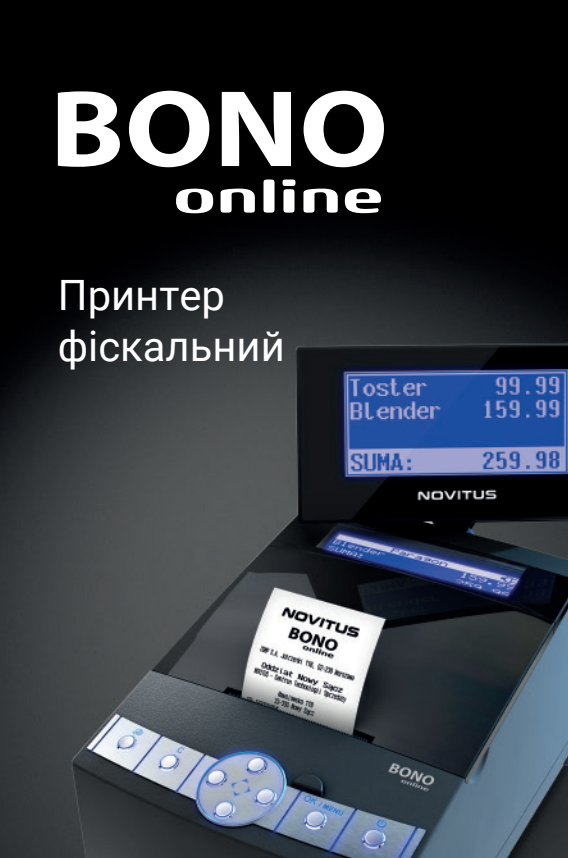

ПОСІБНИК ПРИНТЕРА

**NOVITUS** 

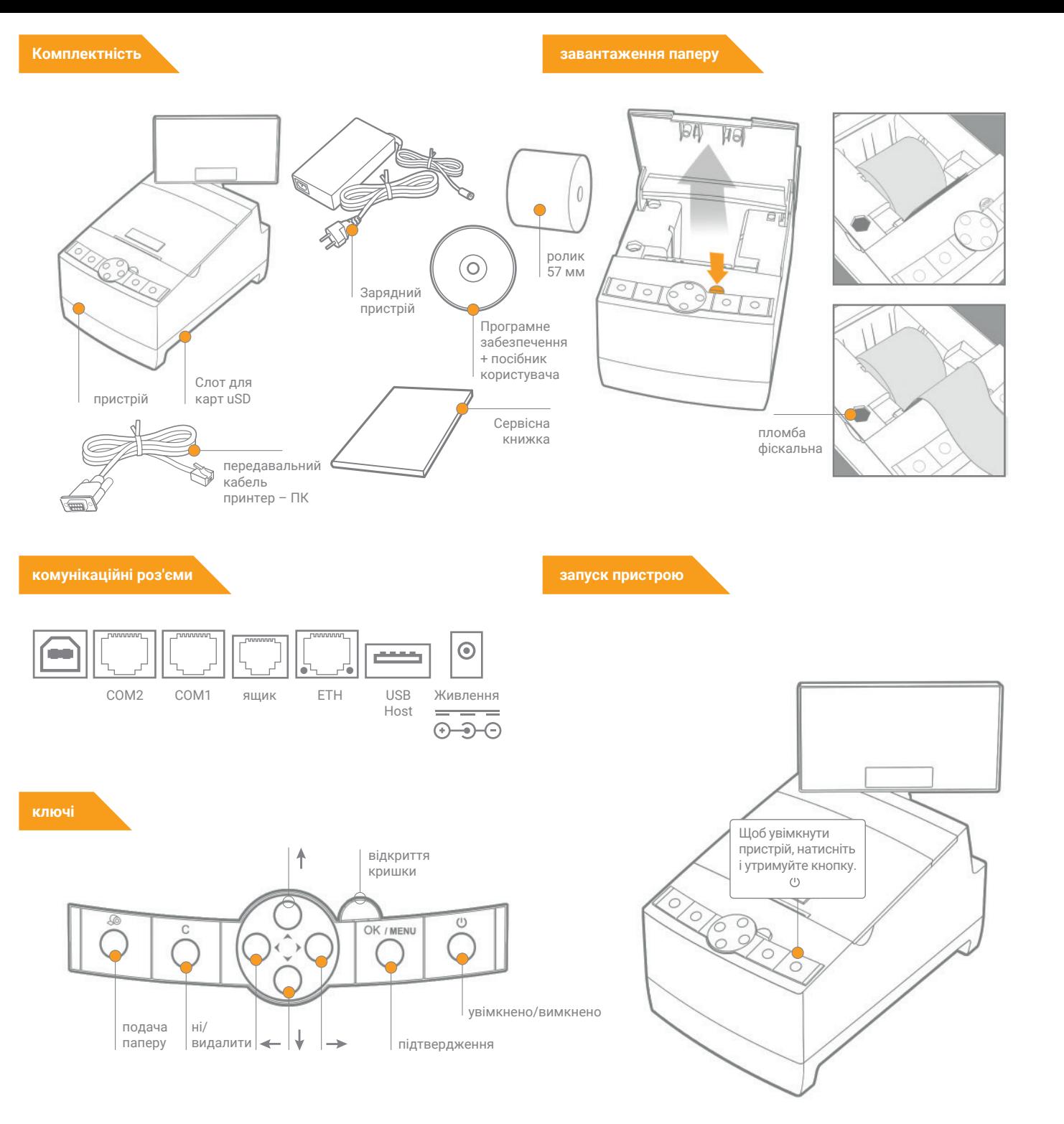

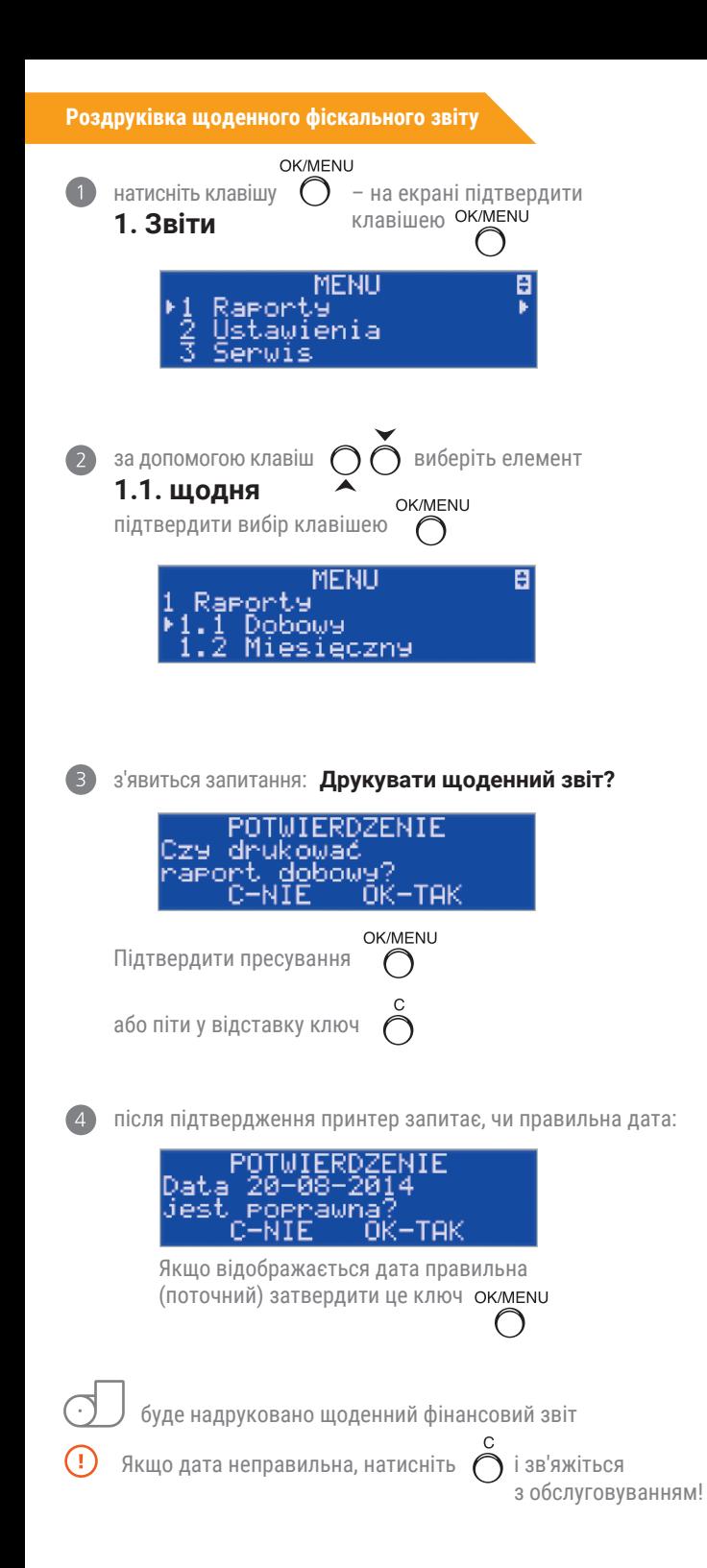

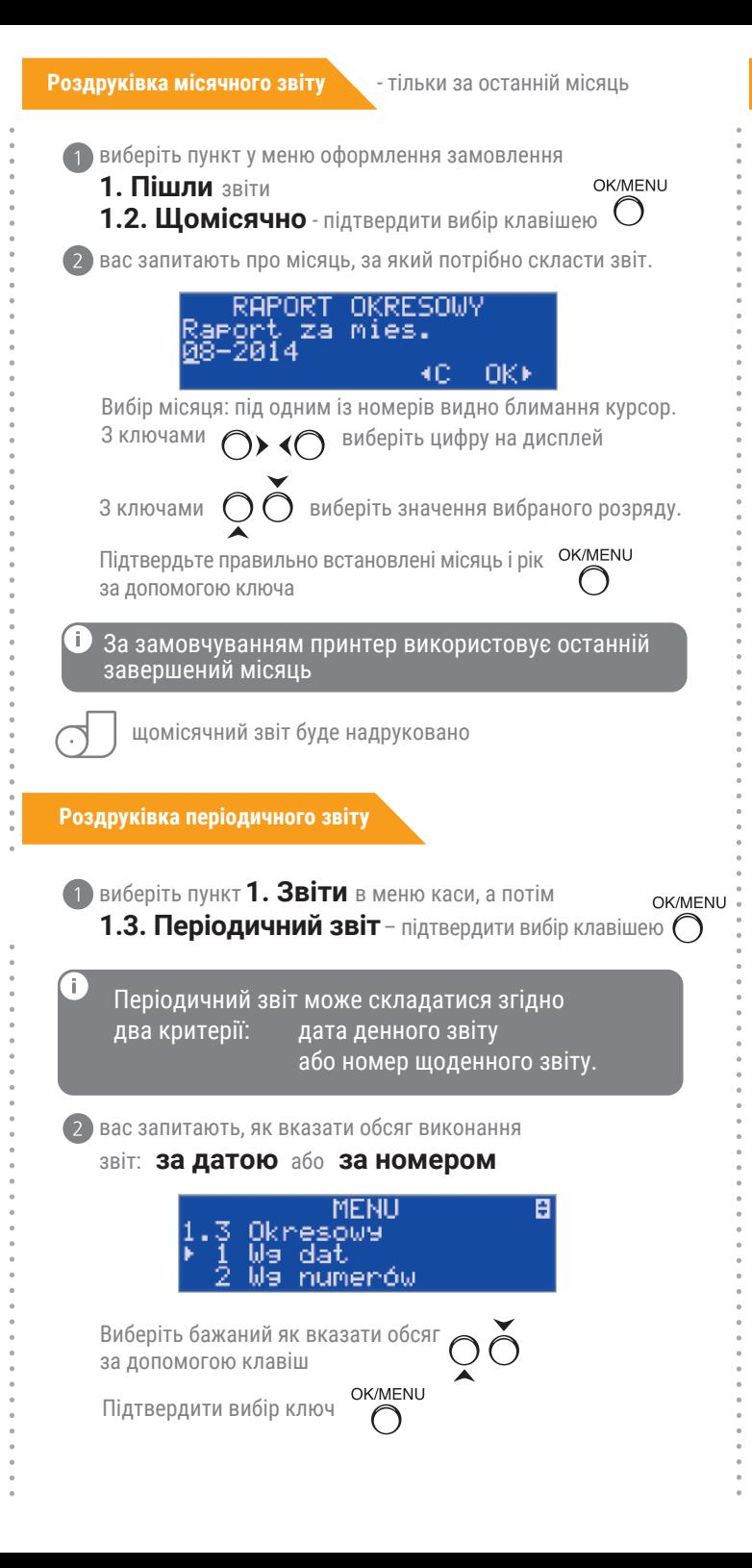

## **Продовжено роздруківку періодичного звіту**

вас попросять вказати дату / стартовий номер (від:):

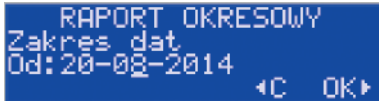

початковий: під одним із номерів видно миготливий курсор. З ключами

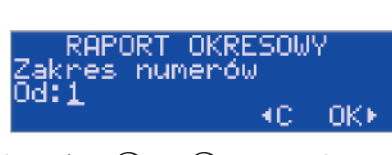

виберіть цифру  $\bigcap$   $\bigcap$  на екрані. З ключами

виберіть значення вибрана цифра.

Підтвердьте правильно встановлену дату / стартовий номер ключ ( )

вас запитають про дату/кінцевий номер періодичного звіту. Установіть дату/кінцевий номер, виконавши крок 3.

За замовчуванням принтер пропонує дату/кінцевий номер – це дата/номер останнього запису у фіскальній пам'яті

після налаштування та підтвердження з'являється питання про тип роздруківки:

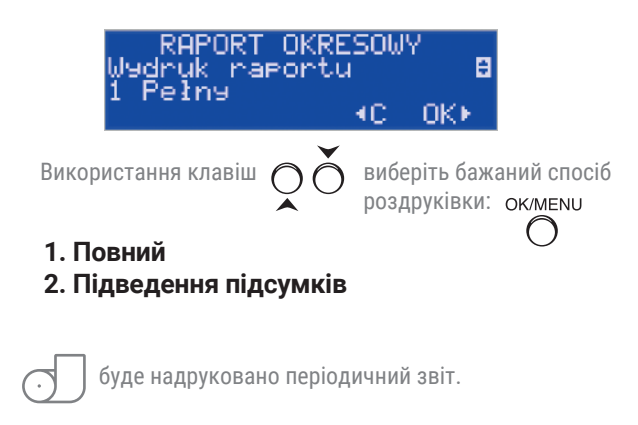